# ANALISIS WAKTU DELAY PENGIRIMAN PAKET DATA MENGGUNAKAN JARINGAN WI - FI PADA INVENTARISASI BARANG BERBASIS APLIKASI ANDROID

Danny Kurnianto<sup>1</sup>, Achmad Rizal Danisyah, Miftahul Muhdori<sup>3</sup> <sup>3</sup>Sekolah Tinggi Teknologi Telematika Telkom Purwokerto Email korespondensidannykurnianto@st3telkom.ac.id

## Abstrak

Dibutuh waktu yang cukup lama untpokoses inventarisasi barang yang dilakukan secara manual menggunakan form inventarisasi sebelum diinputkan pada database komputer. Dengan menggunakan aplikasi berbidsis andr pada smartphone sebagai pengganti form inventarisasi, maka proses inventarisasi menjadi lebih cepat karena pembacaan ataupun penginputan data pada database komputer dapat dilakukan secara langsung melalui aplikasi android dengan memanfaatkan jaringan FM menggunakan konsep cliesterver. Komputer bertindak sebagai server yang memberikan layanan khusus pada client (aplikasi android pada smartphone) yaitu menyimpan data dan membaca data tersebut jika diperlukan oleh client. Protokol yang digunakak apada kasi data antara komputer server dengan aplikasi anoid pada smartphone adalahptocol TCP dan HTTP dengan alamat IP statis. Analisis pengiriman paket data dilakukan menggkan software Wireshark dan parameter yang diamati additaln paket data dan waktu delay. Hasil pengujian waktu delay pengiriman data menunjukkan bahwa semakin jauh tajarak access point dengan client (aplikasi android) maka waktu delay pengiriman data akan semakin besar dengan nilai ratarata sebesar 14 ms. Demikian jugaaktu yang dibutuhkan untuk menyelesaikam sa proses inventarisasi menggunakan aplikasi android pada smartphone sebesar 7 menit 45 detik, kanglika inventarisas dikerjakan secara manualibutuhkan waktu sebesar 21 menit 64 detik

Kata kunci : Pengiriman paket datawaktu delay, WiFi, android, clientserver

## Abstract

It takes a longime to process inventory items adene manually using an inventory foror entered on the computer database sing the android based application on a smartphones a replacement for an inventory form then the inventory to be fastbecause reading or inputting data on a computer database can be done directly through the app androidy utilizing the Wi-Fi network using clienterver concept Computeras a servethat provide special services to the client (android application on the smartphone) and read the data if required by the client. The protocol used in data communication between a server computer with android applicators and HTTP protodowith a static IP addres Analysis of data packet transmission is done using Wireshark software and parameters measured were the flow of data packets and time delayst results on the time delay of data delivery show that greaterthe distancebetween the access point and client (androidde) time delay of data transmission will be greater with an average value 4 ms. The time required to complete all wentory process using android application on the smartphone  $\vec{r}$  minutes 45 seconds hereas if inventory is done manually takes time for 21 minutes 64 seconds

Keyword : Data packets ansmissiontime delay, WiFi, android, clientserver

## PENDAHULUAN

Pendataan atau inventarisasi perangkat praktikumPurwokero. dapat mengganggu penyelenggaraan praktikum yang padat di Laboratorium Komputer ST3 Telkom

pada Laboratotium Komputer ST3 Telkom Pokerto masih dilakukan secaraemi manual artinya bahwa ada sebagian proses yang dilakukan oleh petugas dan ada sebagian proses yang dilakukan oleh pelugas daliaktu prosesyang lebih cepat dan efisiediantaranya<br>ada sebagian proses yang dilakukan oleh komputer dalah dangan mengambangkan ejetam inventor ada sebagian proses yang dilakukan bien komputeradalah dengan mengembangkan sistem inventarisasi<br>Petugas mendata perangkat secara berkala dengan rengan pengunanyaria mengembangkan sistem inventarisasi mengisi form inventarisasi barang dan mempleabai niengisi iomi inventansasi barang dan mempeabar sistem ini, manajemen barang dapat diorganisir dengan<br>keterangan mengenai kondisi barang, ketersediaan sistem ini, manajemen barang dapat diorganisir dengan barang input barang, menghapus baradan lainnya. Setelah data perangkat laboratorium sudah diinventarisasi, kemudian petugas menginputkan data barang yangusak dan kelua Oleh karenasistem<br>diinventarisasi, kemudian petugas menginputkan data interhesis webungka inventariassi, berang d tersebut secara manual ke dalam database komputer di sebut secara manuar ke dalam database komputat dilakukan dimana saja asalkan terhubung dengan<br>server. Proses inventarisasi yang dilakukan se**sara**i serjagan internet Informesi inventarisasi bereng manualmasih menyisakan masalah yawaktu proses inventarisasi yang lama dankurangefisien sehingga Beberapa penelitian telah dilakukan untuk mengembangkan sistem inventarisasi barang dengan barang secara komputeris**as**irbasis web[1][2]. Pada baik melaluiaplikasi webpada jaringan internet, mulai ya.<br>sudah ari pendataan barang yang masuk, pemindahan data, ini berbasis web, maka inventarisasi barang dapat jaringan internet. Informasi inventarisasi barang

kemudian disimpan di dalam *database* komputer server.

Pengembangan selanjutnya dari sistem inventarisasi barang secara komputerisasi adalah dengan menggunakan *Barcode reader* untuk proses inventarisasi barang [3]. Semua barang yang akan diinventarisasi diberi suatu *Barcode* yang dapat dibaca oleh *Barcode reader*. Sistem yang dibuat ini tidak terhubung ke internet sehingga hanya bersifat lokal.

Pada penelitian yang lain, dikembangkan suatu sistem inventarisasi barang dengan memanfaatkan fasilitas kamera dan perangkat Wi-Fi pada *mobile device* berbasis sistem operasi android untuk melakukan *scanning Barcode* pada barang dan koneksi jaringan internet untuk terhubung ke komputer *server* [4]. Sistem ini memberikan fasilitas antara lain dapat melakukan pencataan barang, dapat melakukan pencatatan jumlah stok barang dan aset pada periode tertentu,dan terdapat laporan pencatatan stock barang dan aset pada periode tertentu. Semua informasi inventarisasi barang diakses dari dan ke *database* komputer *server* melalui jaringan internet.

Pemanfaatan *mobile device* berbasis sistem operasi android dengan jaringan Wi-Fi tidak hanya pada sistem inventarisasi barang saja, tetapi juga digunakan pada banyak aplikasi pengontrolan robot [5][6][7][8]. Kelebihan *mobile device* berbasis sistem operasi android dengan jaringan Wi-Fi inilah yang diusulkan untuk digunakan pada penelitian kali ini, yaitu dengan merancang sistem inventarisasi perangkat laboratoriun komputer berbasis aplikasi android. Masalah penelitian yang dikaji pada penelitian ini adalah waktu delay pengiriman paket data menggunakan jaringan Wi-Fi pada inventarisasi barang berbasis aplikasi android. Adapun tujuan dari penelitian ini adalah untuk mengetahui seberapa besar waktu delay yang dibutuhkan dalam pengiriman paket data menggunakan jaringan Wi-Fi pada inventarisasi barang berbasis aplikasi android.

# **METODOLOGI**

Pada penelitian ini digunakan bahan dan alat sebagai berikut :

## *A. Perangkat Keras*

- 1. Mobile device dengan sistem operasi android.
- 2. Kabel data mobile device.
- 3. Laptop dengan spesifikasi Intel Cerelon, Ram 2GB dan *processor* 1.6Ghz untuk merancang dan membuat sistem serta digunakan sebagai *database* komputer server.
- 4. Access Point jenis TP-LINK
- *B. Perangkat Lunak*
	- 1. Software IDE Eclips.
- 2. Android software text (SDK).
- 3. Android development tool (ADT).
- 4. XAMPP
- 5. Notepad++
- 6. Wireshark

## *C. Perancangan Struktur Jaringan Wi-Fi*

Untuk dapat menganalisis waktu delay pengiriman paket data menggunakan jaringan Wi-Fi pada inventarisasi barang berbasis aplikasi android, maka perangkat keras yang telah disiapkan dirangkai seperti diagram blok jaringan sistem pada Gambar 1.

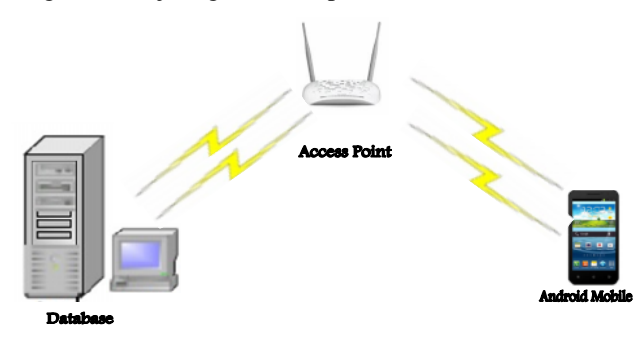

Gambar 1. Diagram blok jaringan sistem

Layanan pengiriman data dari PC server ke Android mobile atau sebaliknya disediakan oleh sebuah Access Point (AP) dengan jaringan Wi-Fi tipe WLAN. Jaringan WLAN yang digunakan pada penelitian ini terpisah dari jaringan kampus dengan menggunakan IP yang sudah ditentukan atau *Static* . Sedangkan jaringan kampus menggunakan jenis DHCP (*Dynamic Host Configuration Protocol*) yang bertolak belakang dengan aplikasi. dan juga untuk menghindari adanya tabrakan data jika menggunakan jaringan kampus karena dimungkinkan adanya dua IP yang sama antara aplikasi dengan jaringan kampus.

# *D. Pemodelan Sistem Berdasarkan Tampilan pada Aplikasi Android*

Pengontrolan data pada sistem inventarisasi barang mengambil data dari *database server* dengan bantuan PHP, PHP digunakan untuk menerjemahkan bahasa pemograman *database* kedalam bahasa pemograman JAVA, begitu juga sebaliknya ketika aplikasi mengirimkan data ke *database server* akan di jembatani oleh bahasa pemograman PHP. Aplikasi dan *database server* merupakan *interface* bagi admin untuk mengontrol data didalamnya. User hanya dapat mengakses informasi melalui antarmuka aplikasi yang dibuat. Pada Gambar 2 ditunjukkan diagram blok prinsip kerja aplikasi.

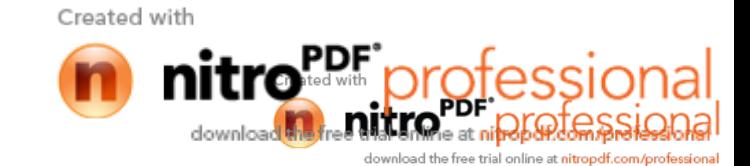

**PROSIDING SEMINAR NASIONAL MULTI DISIPLIN ILMU &** *CALL FOR PAPERS* **UNISBANK (SENDI\_U)** *Kajian Multi Disiplin Ilmu untuk Mewujudkan Poros Maritim dalam Pembangunan Ekonomi Berbasis Kesejahteraan Rakyat* **ISBN: 978-979-3649-81-8**

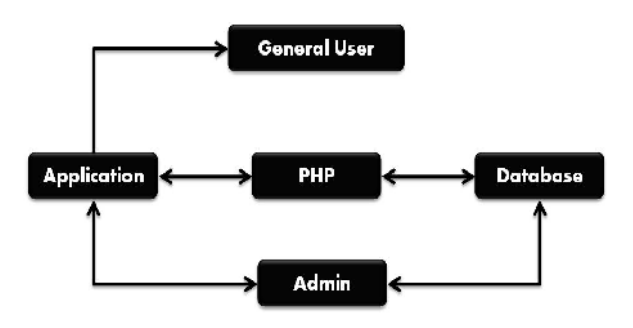

Gambar 2. Diagram blok prinsip kerja aplikasi

#### *E. Desain UML (Unifed Modelling Language)*

Diagram UML yang digunakan dalam desain aplikasi pada penelitian ini antara lain *diagram use case, diagram sequence, dan diagram activity. Diagram use case* digunakan pada perancangan aplikasi ini karena diagram *use case* mendiskripsikan secara lengkap interaksi yang terjadi antara aktor dengan sistem/perangkat lunak yang sedang dikembangkan. Diagram *sequence* menggambarkan rangkaian langkah - langkah yang dilakukan sebagai respon dari sebuah event untuk menghasilkan keluaran tertentu seperti pada Gambar 3 dan 4.

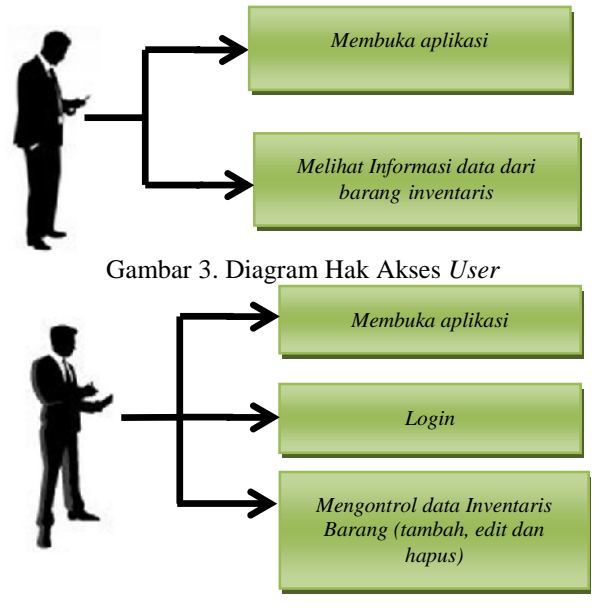

Gambar 4. Diagram Hak Akses Admin

Diagram Activity adalah sebuah penggambaran alur kerja yang dapat digunakan dalam berbagai cara. Diagram Activity dapat juga digunakan untuk mendiskripsikan tingkat kedetailan alur kerja didalam atau diantara use case. Diagram Activity pada perancangan aplikasi ini digunakan karena menggambarkan alur atau proses aktivitas dalam sistem yang sedang dirancang atau di bagian manakah sistem tersebut berjalan [9] seperti ditunjukkan pada Gambar 5.

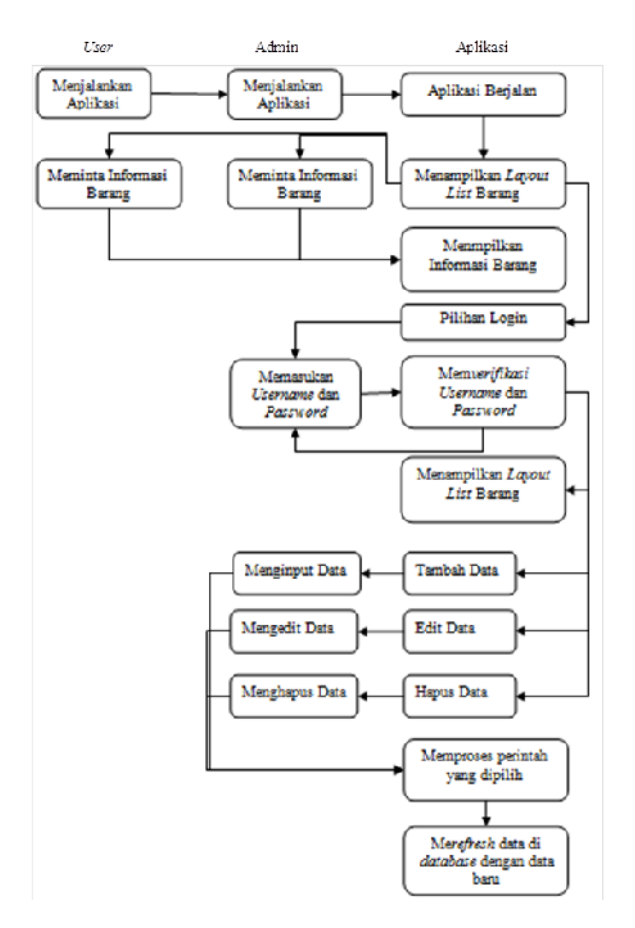

Gambar 5. Diagram Activity

Pada Gambar 5 terdapat dua pengguna aplikasi yaitu *user* dan admin, *user* hanya mempunyai hak akses untuk melihat informasi dari barang inventaris di sisi aplikasi, sedangkan admin mempunyai hak akses untuk melihat informasi barang dari sisi aplikasi dan *server*. Dalam penggunaan aplikasi, admin mempunyai hak akses untuk menambah, mengedit dan menghapus data yang terdapat dalam *database server* dengan cara *login* ke *layout* yang berbeda yaitu *list layout* dengan memasukan *username* dan *password* yaitu "admin", dengan memasukan data tersebut maka akan diproses dan me-*refresh* data yang ada dalam *database server*.

#### II. PENGUJIAN DAN PEMBAHASAN

Pada penelitian ini, pengujian yang akan dilakukan meliputi pengujian class unit layout aplikasi, waktu delay pengiriman paket data mengunakan Wireshark, dan estimasi waktu proses aplikasi.

## *A. Pengujian Class Unit Layout Aplikasi*

Pada Tabel 1 ditunjukkan hasil pengujian class unit layout pada aplikasi android.

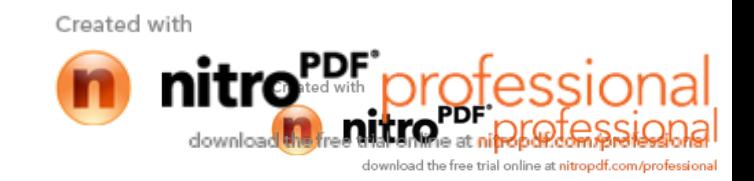

| N <sub>0</sub> | Modul                 | Unit                                                                                                    | Fungsi                                                                                  | Hasil |
|----------------|-----------------------|----------------------------------------------------------------------------------------------------|-----------------------------------------------------------------------------------------|-------|
| 1              | Layout utama          | - class inisialisasi layout<br>-class pengambilan database<br>- class info<br>- class bantuan<br>- class login<br>- class about<br>- class refresh<br>- class exit | Sebagai navigasi utama<br>untuk mengarahkan<br>user umum dalam<br>mendapatkan informasi | OK.   |
| $\overline{c}$ | Layout info           | -class inisialisasi layout<br>-class informasi<br>-class pengambilan database                                                                                      | Menampilkan informasi<br>barang yang dipilih                                            | OK    |
| 3              | Layout bantuan        | -class inisialisasi layout<br>-class informasi                                                                                                    | Menampilkan petunjuk<br>penggunaan aplikasi                                             | OK    |
| 4              | Layout Login          | -class inisialisasi layout<br>-class informasi                                                                                                    | Menampilkan kotak<br>isian username dan<br>password untuk login                         | OK    |
| 5              | Layout about          | -class inisialisasi layout<br>-class informasi                                                                                                    | Menampilkan informasi<br>tentang aplikasi dan<br>pembuatnya                             | OK    |
| 6              | Layout list           | - class inisialisasi layout<br>-class pengambilan database<br>- class tambah data<br>- class edit data<br>- class delete data<br>- class about<br>-class refresh   | Sebagai navigasi utama<br>untuk mengarahkan<br>admin dalam<br>mendapatkan informasi     | OK    |
| 7              | Layout tambah<br>data | - class inisialisasi layout<br><i>class</i> simpan<br>-class pengontrolan database                                                                                 | Sebagai form pengisian<br>data baru                                                     | OK    |
| 8              | Layout edit data      | - class inisialisasi layout<br>- class simpan<br>-class pengambilan database<br>-class pengontrolan database                                                       | Sebagai form<br>pengeditan data yang<br>sudah ada                                       | OK    |

Tabel 1. Hasil pengujian class unit layout aplikasi

Dari hasil pengujian class unit pada layout aplikasi android terlihat bahwa setiap unit kelas dapat bekerja dengan baik sesuai dengan fungsi yang direncanakan sehingga aplikasi android dapat berjalan dengan baik.

# *B. Analisis Pengiriman Paket Data Menggunakan Wireshark*

Pada Gambar 6 ditunjukkan tampilan wireshark untuk paket data di *interface list* barang untuk *user.*

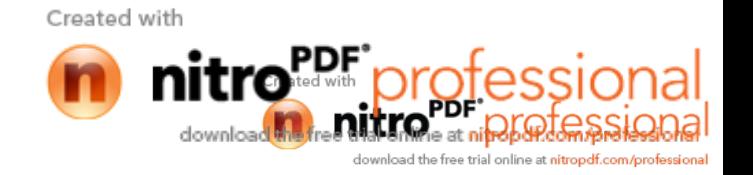

Gambar 6. Paket data interface list barang untuk

Gambar 6 memperlihatkaseluruhpaket data saat aplikasi pertama kali dibuka, pada paket data yang pertama IP sumber (192.168.0.101) uparkan IP dari aplikasi yang berkomunikasi dengan IP tujuan yaitu<sub>data pada saat tombol simpan diate, dimana pada</sub> 192.168.0.103 yang merupakan IP dariabaseserver dengan menggunakanprotocol TCP. Paket data pertama bertugas untuk mensinkronkan antara sumbelatabaseserverdisertai denganCK pada paket 2, dan dan tujuan dengansourceport menggunakanport 60359 yang merupakaport dari aplikasi, sedangkan untukport tujuan adalah 80 (http) yang merupakant dari databasesumber (mySql).

Untuk paket data kedua, terjadi prosesaplikasi<br>mberitahuan acknowledgement yang http://19 pemberitahuan acknowledgement memberitahukan bahwa aplikasi daatabase sudah sinkron. Perbedaan dengan paket data pertama adal**ale**rhasildatabaseserverakan memberitahukan dengan pada paket data kedua terdapatK numberyaitu 1, yang menandakan bahwa sumber mengirimkan ACK/pemberitahuan ke aplikasi. Sedangkan untuk<sub>untuk paket data di interface tambah data.</sub> paket data yang ketiga, aplikasi akan meres**AOK** dari databasesumber dengan mengirimkanCK bahwa aplikasi juga sudah siap untuk melakukan pengiriman data. meminta perintah dengan alamat [http://192.168.0.103/data/edit.p](http://192.168.0.103/data/edit.php)hp yang berfungsi untuk menyimpan hasil editan keatabaseserver Setelah menjawab €OK• yang artinya data berhasil disimpan. Pada Gambar 8 ditunjukkan tampilan wireshark

Untuk paket data yang ke empat menggunakan protokol http yang digunakan untuk mengakses databaseyang menggunakaport 80 (http). Paket data nomer 4 dengn sourceport 60359 (aplikai) meminta data yang beralamat alamat [http://192.168.0.103/data/daftar.p](http://192.168.0.103/data/daftar.php)hp dengan menggunakan protokol HTTP yang bekerja pada r application yang akan memberikan alamat khusus berbasis world wide web yang berfungsi menghubungkan aplikasi ke jaringan. Setelah itu komunikasi dilakukan dengan menggunakan protokol Untuk paketdata pertama sampai ketiga digunakan TCP untuk mengirimkan data datatabasedan ketika data berhasil dikirimkan database server akan memberikan pemberitahuan €OK• dengan menggunakan protokol http.

untuk paket data di interface edit data.

## Gambar 7. Paket data interface edit data

Gambar 7 merupakan kumpulan paket data yang dihasilkan oleh aplikasi ketika melakukan pengeditan paket nomer 1 aplikasi akan mengirimkan sinkronisasi ke databaseserveryang selanjutnya akan di balas oleh dipaket 3 aplikasi akan membala CK tersebut dengan mengirimkan ACK ke database server yang menandakan keduanya siap bertukar data, kemudian pada paket nomer 4 dengan menggunakan protokol http

# Gambar 8. Paket data interface tambah data

Pada Gambar 7 ditunjukkan tampilan wireshark Setelah berhasdatabaseserverakan memberitahukan untuk sinkronisasi antara sumber dan tujuan. Pada paket data keempat, aplikasi menggunakan protokol http meminta perintah dengan alamat http://192.168.0.103/dataddphp yang berfungsi untuk menyimpan data inventaris mbake databaseserver dengan menjawab €OK• yang artinya data berhasil disimpan.

> Pada Gambar 9 ditunjukkan paket data pada interface hapus data.

Tabel 3. Sampel perangkat laboratorium yang diuji

| No | Nama | Serial<br>Number | Merk/Type | Jumlah | Kondisi |
|----|------|------------------|-----------|--------|---------|
|----|------|------------------|-----------|--------|---------|

Gambar 9. Paket data interface hapus data Pada paktedata keempat, protokol yang digunakan adalah http dimana aplikasi meminta perintah dengan alamat http://192.168.0.103/date/etephp yang berfungsi utnuk menghapus data yang telah dipilih sebelumnya.

C. Pengujian Waktu Delay Pengiriman Paket Data

Pada pengijan ini dilakukan pengukuran waktu delay komunikasi data antaraerver dan aplikasi dengan menggunakan ftwarewireshark, yaitu dengan membandingkan waktu pengiriman dan penerimaan data. Pengujian ini dilakukan dengan mengubah jarak antara handphone dengan access point seperti ditunjukkan pada Tabel 2.

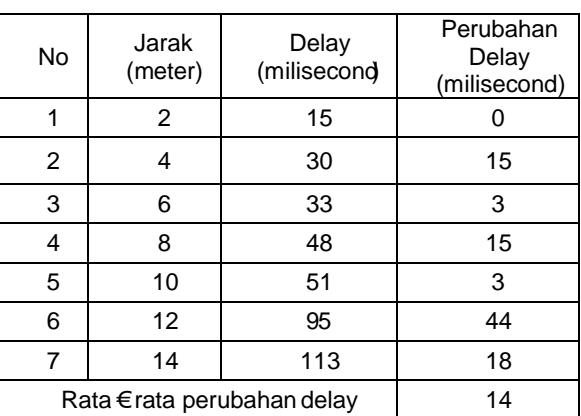

Tabel 2. Waktudelay berdasarkan jarak antaacess point dengarhandphone

Pada Gambar 10 ditunjukkarrağk waktu delay komunikasi data antaraerverdengan aplikasi.

Gambar 10. Grafik waktu delay komunikasi data antara server dengan aplikasi.

Dari hasil pengujian wak delay, semakin jauh jarak antara aplikasi dengarserver maka akan menghasilkan waktulelayyang semakin besar, hal ini dikarenakan jarak yang ditempuh oleh data yang dikirimkan dariserverke aplikasi atau dari aplikasi ke server semakin panjang dan mpengaruhi besar daya sinyal Wi-Fi yang diterima olehhandphone, dimana daya sinyalWi-Fi semakin kecil ketika jarak antara handphonedenganaccess pointsemakin jauh. Selain itu adanya penambahan wakdelayuntuk pengiriman data yang hilang atau rusak tengah jalan.

# D. Pengujian Waktu Proses Inventarisasi

Selain melakukan pengujian terhadap waktu delay pada komunikasi data antara server dengan aplikasi, dilakukan juga pengujian waktu proses inventarisasi perangkat laboratorium komputer menggunakan aplikasi inventarisasi berbasis aplikasi android yang dirancang. Pengujian dilakukan dengansampel sebanyak lima perangkat pertiyang ditunjukkan pada Tabel 3, dengan melakukan proses penambahan data, updatedata, dan penghapusan data secara manual dan kemudian dilakukan dengan menggunakan aplikasi androiddengan perolehanwaktu rata- rata seperti pada Tabel 4.

|                             | Access point                | 13BC67034<br>94              | TP-Link (versi 3)<br>Model NO:TL-<br><b>WA901ND</b> | Baik        |
|-----------------------------|-----------------------------|------------------------------|-----------------------------------------------------|-------------|
| $\mathcal{D}_{\mathcal{L}}$ | HP drive test<br><b>GSM</b> | <b>CB5AOBF</b><br><b>MOV</b> | Sony Ericsson K800i                                 | Baik        |
| 3                           | <b>USB</b> to Serial        |                              | ATEN Model: UC-<br>232A                             | Baik        |
| $\overline{4}$              | Switch catalys              | <b>FOC111OW</b><br>19L       | CISCO System<br>Catalys 2950 series                 | <b>Baik</b> |
| 5                           | Router                      | JPE08321O<br>RS              | Cisco system $(2621)$<br>Cisco 2600 series          | <b>Baik</b> |

Tabel 4. Perbandingan waktu proses inventarisasi antara manual dan aplikasi android

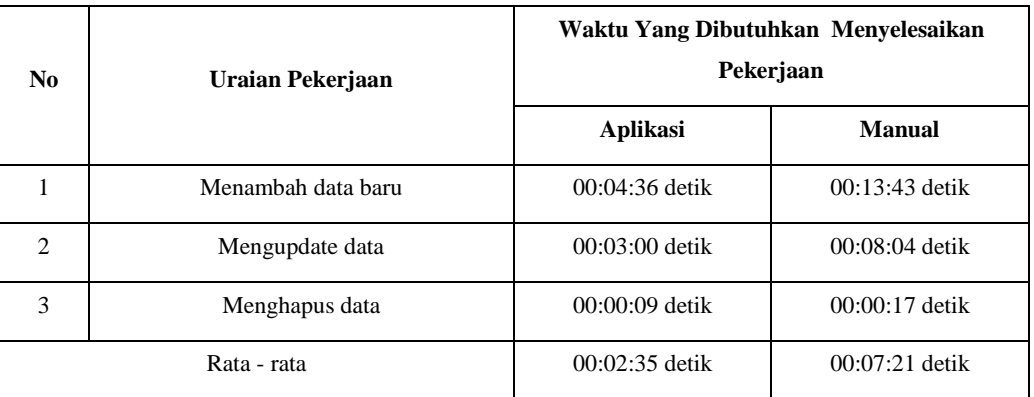

Pada Tabel 4 ditunjukkan perolehan waktu rata – rata yang dibutuhkan oleh aplikasi untuk menyelesaikan ketiga pekerjaan yaitu selama 2 menit 35 detik atau 155 detik sedangkan perolehan waktu yang dibutuhkan untuk menyelesaikan ketiga pekerjaan secara manual membutuhkan waktu 7 menit 21 detik atau 441 detik. Hal ini membuktikan bahwa penggunaan aplikasi inventarisasi berbasis android dapat mempercepat waktu proses inventarisasi dan **lebih efiensi.**

# **PENUTUP**

# *E. Kesimpulan*

**Kesimpulan yang dapat diambil dari hasil penelitian ini adalah sebagai berikut.**

- **1. Rata – rata waktu yang dibutuhkan untuk melakukan penambahan, pengeditan, dan penghapusan data (lima** *item***s) secara manual membutuhkan waktu 7 menit lebih 21 detik sedangkan menggunakan aplikasi membutuhkan waktu 2 menit 35 detik, Efisiensi waktu yang diperoleh jika menggunakan aplikasi android sebesar 35,15%.**
- **2. Semakin jauh jarak antara server dengan aplikasi maka waktu delay pengiriman paket data akan semakin besar dengan wkatu delay**

**rata-rata sebesar 14 ms untuk setiap perubahan jarak 2 meter.**

## *F. Saran*

**Saran untuk pengembangan penelitian selanjutnya adalah menggunakan jaringan yang lebih lengkap seperti penambahan jaringan internet dan** *ethernet* **LAN serta penambahan jumlah admin pada aplikasi.**

## **DAFTAR PUSTAKA**

- A. Sholikhin and B. K. Riasti, "Pembangunan Sistem Informasi Inventarisasi Sekolah Pada Dinas Pendidikan Kabupaten Rembang Berbasis Web," *Indones. J. Netw. Secur.*, vol. 2, no. 2, pp. 50–57, 2013.
- H. W. Luthfi and B. K. Riasti, "Sistem Informasi Perawatan Dan Inventaris Laboratorium Pada Smk Negeri 1 Rembang Berbasis Web," *Indones. J. Comput. Sci. - Speed*, vol. 10, no. 1, pp. 83–91, 2013.
- E. Santoso, "Aplikasi Berbasis Barcode Pada Inventaris Barang Menggunakan VB.Net 2008," Jakarta, 2011.
- M. C. Wibisono, A. Noertjahyana, A. Handojo, P. Studi, T. Informatika, F. T. Industri, U. K. Petra, and J. Siwalankerto,

Aplikasi Pencatatan Stock Dengan Menggunakan Barcode Pada Android," *J. Infra*, vol. 1, no. 2, pp. 1–4, 2013.

- A. S. M. Lumenta, "Pemanfaatan Komputer Tablet Android Sebagai Pengendali Robot Beroda Empat," *J. Tek. Elektro dan Komput. Unsrat*, vol. 1, no. 4, pp. 1–7, 2012.
- W. A. Mahardhika, M. Husni, and A. Pratomo, "Pengendalian Robot Berbasis IP Melalui Jaringan Wi-Fi Menggunakan Perangkat Mobile Android," *J. Tek. POMITS*, vol. 2, no. 1, pp. 1–5, 2014.
- R. M. Tani, A. S. M. Lumenta, A. M. Rumagit, and J. T. Elektro-ft, "Perancangan Antarmuka IP-Cam Wifi Robot," *J. Tek. Elektro dan Komput. Unsrat*.
- N. Suryadi, E. D. Marindani, F. T. P. W, J. T. Elektro, F. Teknik, and U. Tanjungpura, "Rancang Bangun Robot Tank Yang Dilengkapi Kamera Terintegrasi Dengan Smartphone Android Via Wifi," vol. 2, no. 1, pp. 1–8, 2014.
- A. Darajat, "Perancangan Aplikasi Perhitungan Diversity Terhadap Availability Komunikasi Gelombang Mikro Digital Pada Handphone Berbasis Android," 2013.

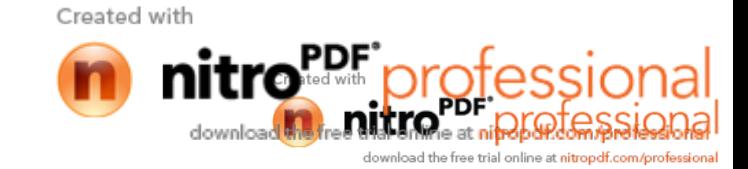